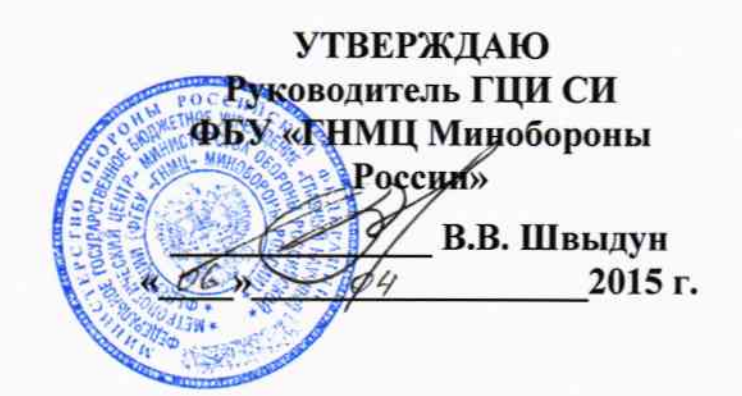

Инструкция

ź,

Система измерительная «ЭЛВИС-экспресс»

Методика поверки

АСК.100.14 ИСЗ

 $1.5.61331 - 15$ 

### 1 Вводная часть

1.1 Настоящая методика поверки (далее по тексту - методика) распространяется на систему измерительную «ЭЛВИС-экспресс» (далее - система) и устанавливает методы и средства её первичной и периодической поверок.

1.2 Интервал между поверками - 2 года.

### 2 Операции поверки

2.1. При проведении поверки должны быть выполнены операции, указанные в таблице

- $2.1.$
- Таблица 2.1

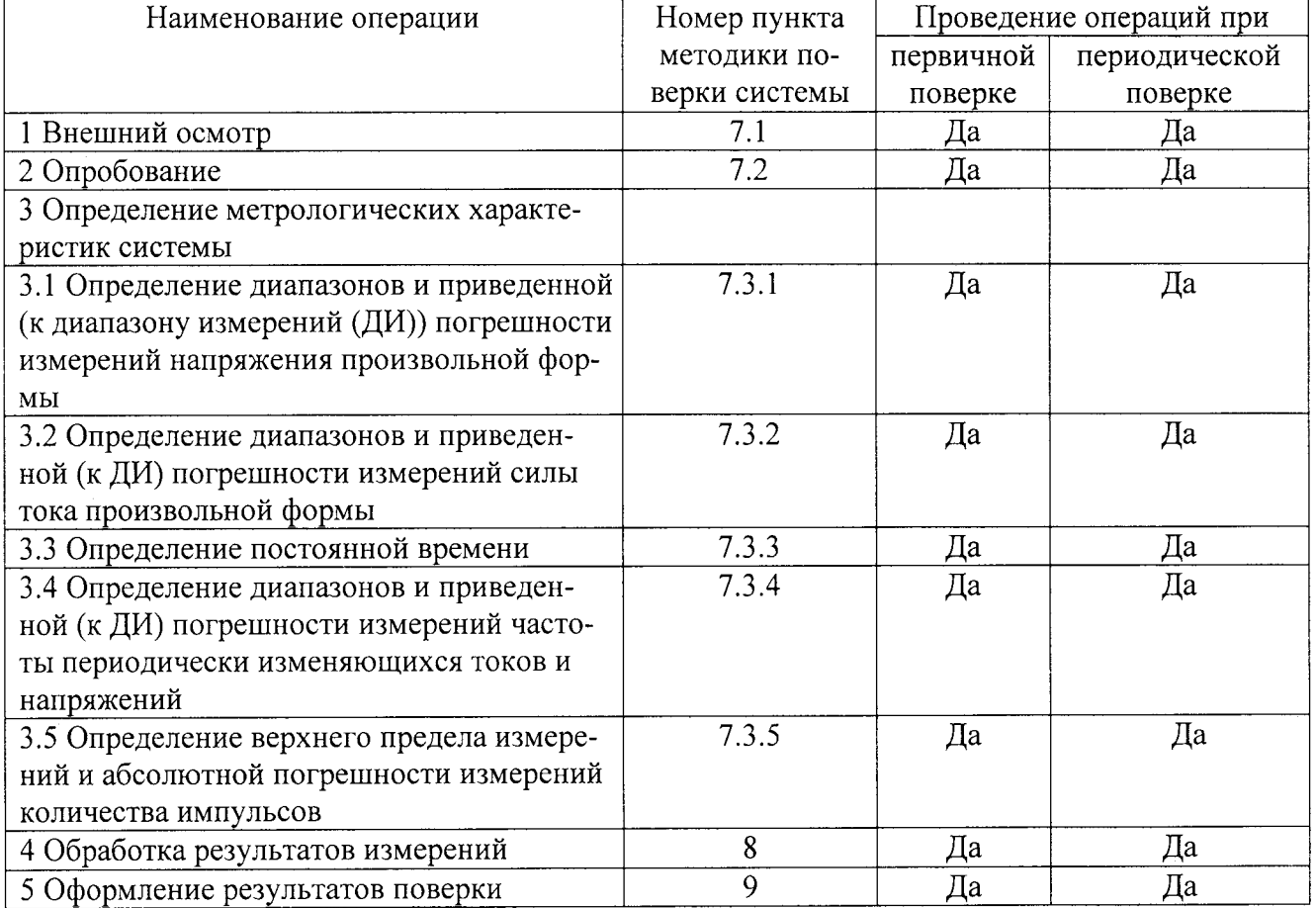

## 3 Средства поверки

При проведении поверки должны применяться средства измерений и  $3.1$ вспомогательное оборудование, приведенное в таблице 3.1.

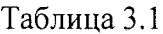

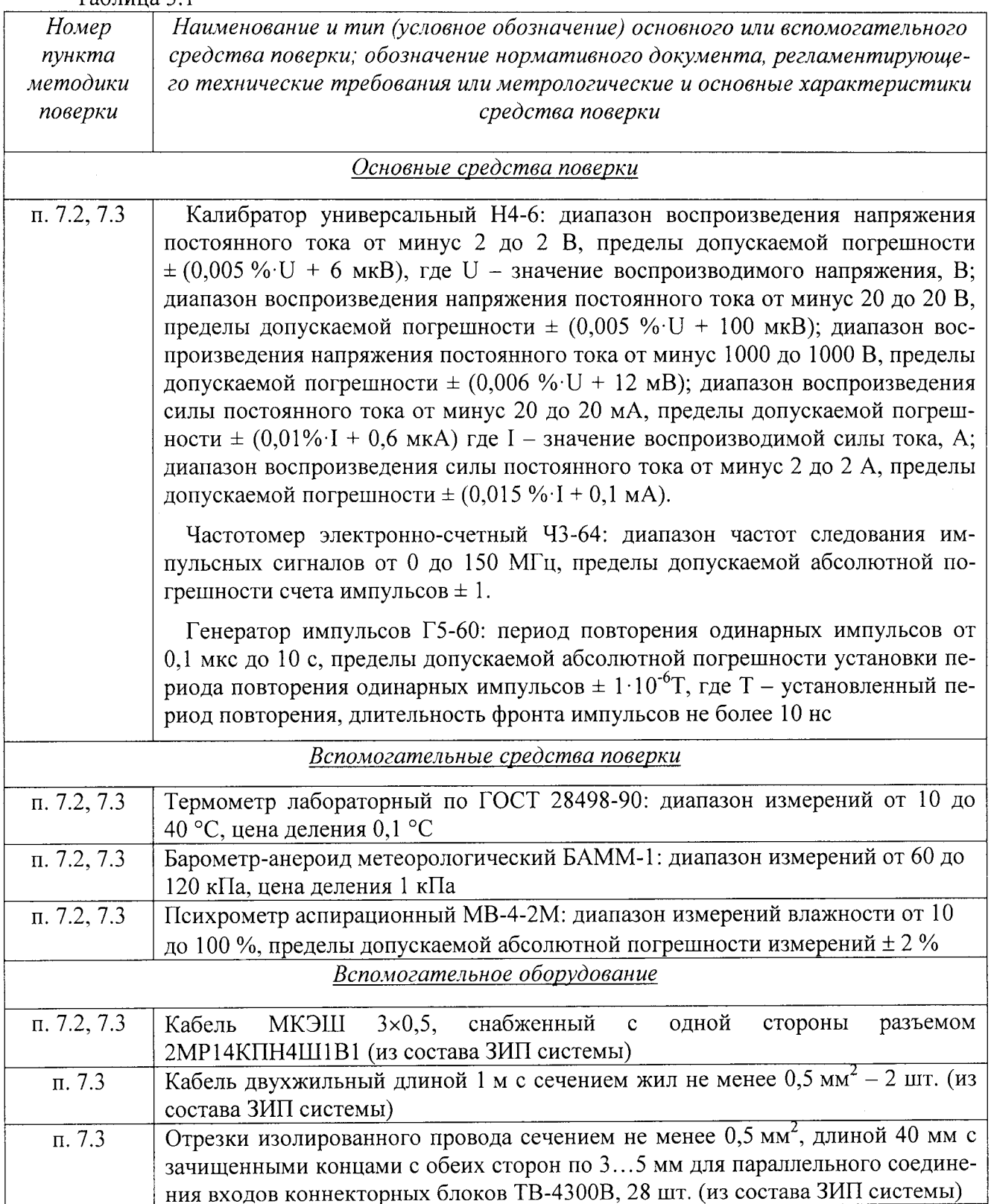

 $3.2$ При проведении поверки должны использоваться средства измерений утвержденных типов.

3.3 Используемые при проведении поверки рабочие эталоны должны быть поверены в соответствии с требованиями ПР 50.2.006-94 и иметь действующие свидетельства о поверке (знак поверки).

3.4 Рабочие эталоны должны быть внесены в рабочее помещение не менее чем за 12 часов до начала проведения поверки.

Примечание - Допускается применение других средств поверки с классом точности не хуже применяемых и обеспечивающих необходимую точность измерений согласно с данной методикой поверки измерительных каналов (ИК) системы.

### 4 Требования безопасности

4.1 При проведении поверки необходимо соблюдать требования техники безопасности, предусмотренные «Правилами технической эксплуатации электроустановок потребителей» и «Правилами техники безопасности при эксплуатации электроустановок потребителей» (изд. 3), ГОСТ 12.2.007.0-75, ГОСТ 12.1.019-79, ГОСТ 12.2.091-94 и требования безопасности, указанные в технической документации на применяемые эталоны и вспомогательное оборудование.

4.2 Любые подключения приборов проводить только при отключенном напряжении питания системы.

### 5 Условия поверки

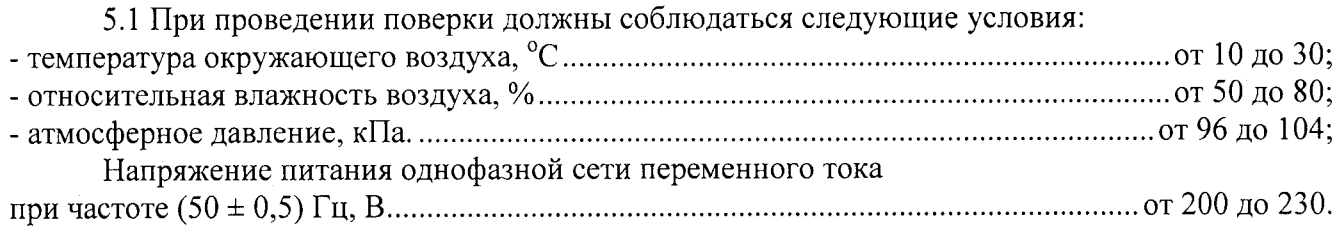

### 6 Подготовка к поверке

6.1 Перед проведением поверки необходимо:

- ознакомиться с паспортом системы;

- подготовить систему к работе в соответствии с паспортом;

- подготовить к работе средства поверки в соответствии с их эксплуатационной документацией.

### 7 Проведение поверки

7.1 Внешний осмотр

7.1.1 При проведении внешнего осмотра должно быть установлено:

- соответствие комплектности системы требованиям паспорта;

- отсутствие механических повреждений, влияющих на работоспособность системы.

7.1.2 Результаты внешнего осмотра считать положительными, если комплектность системы соответствует требованиям паспорта, и отсутствуют механические повреждения, влияющие на ее работоспособность.

7.2 Опробование

7.2.1 Включить систему. Сконфигурировать все ИК для измерений силы тока произвольной формы в диапазоне от минус 500 до 500 мА (см. соответствующие пункты раздела 7.3). Переключатели фильтров на всех каналах всех устройств согласования внешних сигналов (УСВС) установить в положение « $\infty$ ». Питание УСВС включать не требуется.

7.2.2 Подключить калибратор Н4-6 к произвольно выбранному каналу системы. Установить в калибраторе режим воспроизведения постоянного тока со значением 500 мА.

7.2.3 Измерить значение силы тока.

7.2.4 Результаты опробования считать положительными, если система отображает результаты измерений, и погрешность измерений не превышает паспортных значений.

7.2.5 Проверка контрольной суммы исполняемого кода (цифрового идентификатора программного обеспечения (ПО))

7.2.5.1 Идентификацию ПО системы «ЭЛВИС-экспресс» осуществлять путем проверки идентификационных данных (признаков) программных компонентов ПО системы «ЭЛВИСэкспресс», отнесенных к метрологически значимым.

Проверка контрольной суммы для файлов Ffft.vi, Среднее.vi, Tconst.vi, Погрешность.vi, Rlist.txt.

Открыть с помощью программы TotalCommander папку D:\EMUtest\Элвисa) экспресс\Поверка.

б) Запустить программу сравнения контрольных сумм двойным нажатием левой клавиши «мыши» по файлу Ffft.md5. Убедится в целостности контрольной суммы по следующим сообщениям в открывшемся окне: OK:Ffft.vi, Errors:0, OK:1, not found:0, read error:0, wrong checksum:0.

в) Открыть файл Ffft.md5 с помощью программы «Блокнот». Сверить указанную в нем контрольную сумму с находящейся в Паспорте (раздел Особые отметки).

г) Повторить действия по подпунктам б) и в) для файлов Среднее.vi, Tconst.vi и Погрешность.vi, Rlist.txt.

7.2.5.2 Результаты проверки считать положительными, если при проверке контрольных сумм проверяемых фалов, выполняются условия подпунктов б) и в) п. 7.2.5.1.

7.3 Определение метрологических характеристик системы

7.3.1 Определение диапазонов и приведенной (к ДИ) погрешности измерений напряжения произвольной формы

7.3.1.1 Подготовить систему в соответствии с разделом 3 Паспорта системы. В коннекторах ТВ-4300В провести параллельное соединение контактов входов каналов с помощью отрезков изолированного провода сечением не менее 0,5 мм<sup>2</sup>, длиной 40 мм с зачищенными концами с обеих сторон по 3... 5 мм из состава ЗИП. Включить калибратор Н4-6.

7.3.1.2 Присоединить коннекторы ТВ-4300В к модулям NI PXIe-4300 с пятого по седьмой (каналы №№ 33 - 56). Включить систему.

7.3.1.3 Запустить программу Measurement & Automation Explorer системы. В дереве конфигурации выбрать MySystem>Devices and Interfaces>NI-DAQmx Devices>NI PXIe-1082 и раскрыть все «ветви» этого дерева. Убедиться, что видны все 7 модулей NI РХIе-4300 и все 3 коннектора ТВ-4300В. Выйти из программы. Запустить программу «Поверка ЭЛВИСэкспресс» (далее – Программа) следующим образом:

- двойным нажатием левой клавиши «мыши» по иконке «Поверка ЭЛВИС-экспресс» открыть окно проекта;

- в окне проекта открыть файл «Поверка-v4.vi»;

- запустить Программу нажатием значка «=>» в верхнем левом углу окна.

Дождаться прогрева аппаратуры – не менее 15 минут от момента включения.

7.3.1.4 Подключить калибратор Н4-6 к входам первого коннектора ТВ-4300В с помощью двухжильного кабеля длиной 1 м с сечением жил не менее 0,5 мм<sup>2</sup> из состава ЗИП.

7.3.1.5 В программе «Поверка ЭЛВИС-экспресс» выбрать Каналы с 33 по 40 (весь пятый столбец), выбрать Вид измерений «U300», выбрать Ку «1», установить Частоту замеров -20000 зам/с, выбрать Кадр «2048».

7.3.1.6 Выполнить компенсацию дрейфа нуля. С этой целью:

- закоротить выход калибратора или выставить на калибраторе нулевое значение;

- нажать кнопку «Нули» в Программе;

- через несколько секунд отжать кнопку «Нули»;

- при запросе сохранения выбрать «Нет»;

- снять закоротку с выхода калибратора.

7.3.1.7 Нажать кнопку «Замеры».

7.3.1.8 Установить калибратор в режим воспроизведения напряжения постоянного тока. Значения напряжения устанавливать произвольно из следующего ряда: минус 300, минус 200, минус 100, минус 50, 0, 50, 100, 200 и 300 В, поддерживая каждое установленное значение до заполнения соответствующего столбца в таблице «Результаты». Отжать кнопку «Замеры». На запрос о сохранении результатов выбрать «Да».

7.3.1.9 Программа автоматически выбирает по 10 смежных значений для каждого установленного значения напряжения калибратора и для каждого канала и сохраняет их в файл, имя которого включает вид измерений, номер канала, дату и время. Приведенная погрешность определяется автоматически в соответствии с Приложением Б и отображается на экране. Внести значение погрешности в рабочий протокол (Приложение А).

7.3.1.10 Повторить действия по пп. 7.3.1.4 - 7.3.1.9 для каналов второго, и третьего модулей ТВ-4300В (каналы №№ 41 - 48, и 49 - 56 соответственно).

7.3.1.11 Результаты поверки при измерении напряжения в диапазоне от минус 300 до 300 В считать положительными, если значение приведенной (к ДИ) погрешности измерений находится в допускаемых пределах  $\pm$  0,1 %. В противном случае система бракуется и направляется в ремонт.

7.3.1.12 Соединить каждый из семи модулей NI РХIе-4300 с УСВС соответствующего номера кабелем, оснащенным коннектором ТВ-4300 и 19-пиновым разъемом, входящим в комплект системы. Присоединить заземление к заземляющим клеммам шасси РХI и всех УСВС. Включить систему и калибратор Н4-6.

7.3.1.13 Запустить программу Measurement & Automation Explorer системы. В дереве конфигурации выбрать MySystem>Devices and Interfaces>NI-DAQmx Devices>NI PXIe-1082 и раскрыть все «ветви» этого дерева. Убедиться, что видны все 7 модулей NI РХІе-4300 и все 7 коннекторов ТВ-4300. Выйти из программы. Запустить программу «Поверка ЭЛВИСэкспресс». Дождаться прогрева аппаратуры – не менее 30 минут от момента включения.

7.3.1.14 Подключить калибратор Н4-6 к входу первого канала системы с помощью кабеля МКЭШ 3×0,5, оборудованного с одной стороны разъемом 2МР14КПН4Ш1В1 (из состава ЗИП системы). Установить переключатель первого канала в положение «со».

7.3.1.15 В программе «Поверка ЭЛВИС-экспресс» выбрать Канал 1 (верхний в первом столбце), выбрать Вид измерений «U10», выбрать Ку «1», установить Частоту замеров -20000 зам/с, выбрать Кадр «2048». Переключатель в Программе установится на «∞» автоматически.

7.3.1.16 Выполнить компенсацию дрейфа нуля в соответствии с п. 7.3.1.6.

7.3.1.17 Нажать кнопку «Замеры».

7.3.1.18 Установить калибратор в режим воспроизведения напряжения постоянного тока. Значения напряжения устанавливать произвольно из следующего ряда: минус 10, минус 7,5, минус 5, минус 2,5, 0, 2,5, 5, 7,5 и 10 В, поддерживая каждое установленное значение до заполнения соответствующего столбца в таблице «Результаты». Отжать кнопку «Замеры». На запрос о сохранении результатов выбрать «Да».

7.3.1.19 Программа автоматически выбирает по 10 смежных значений для каждого установленного значения напряжения калибратора и сохраняет их в файл, имя которого включает вид измерений, номер канала, дату и время. Приведенная погрешность определяется автоматически в соответствии с Приложением Б и отображается на экране. Внести значение погрешности в рабочий протокол (Приложение А).

7.3.1.20 Повторить действия по пп. 7.3.1.14 - 7.3.1.19 для каналов  $2 - 56$ .

7.3.1.21 Результаты поверки при измерении напряжения в диапазоне от минус 10 до 10 В считать положительными, если значение приведенной (к ДИ) погрешности измерений находится в допускаемых пределах  $\pm$  0,05 %. В противном случае система бракуется и направляется в ремонт.

7.3.1.22 Подключить калибратор Н4-6 к входу первого канала системы с помощью кабеля МКЭШ 3×0.5, оборудованного с одной стороны разъемом 2МР14КПН4Ш1В1 (из состава ЗИП системы). Установить переключатель первого канала в положение «1/2».

7.3.1.23 В программе «Поверка ЭЛВИС-экспресс» выбрать Канал 1 (верхний в первом столбце), выбрать Вид измерений «U20», выбрать Ку «1», установить Частоту замеров - 20000 зам/с, выбрать Кадр «2048». Переключатель в Программе установится на «1/2» автоматически. В окне «R=» отобразится предварительно измеренный коэффициент делителя напряжения для этого канала из файла rlist.txt, находящегося в одной папке с файлами Программы.

 $\mathbf{I}$ 

7.3.1.24 Выполнить компенсацию дрейфа нуля в соответствии с п. 7.3.1.6.

7.3.1.25 Нажать кнопку «Замеры».

7.3.1.26 Установить калибратор в режим воспроизведения напряжения постоянного тока. Значения напряжения устанавливать произвольно из следующего ряда: минус 20 В, минус 15 В, минус 10 В, минус 5 В, 0 В, 5 В, 10 В, 15 В, 20 В, поддерживая каждое установленное значение до заполнения соответствующего столбца в таблице «Результаты». Отжать кнопку «Замеры». На запрос о сохранении результатов выбрать «Да».

7.3.1.27 Программа автоматически выбирает по 10 смежных значений для каждого установленного значения напряжения калибратора и сохраняет их в файл, имя которого включает вид измерений, номер канала, дату и время. Приведенная погрешность определяется автоматически в соответствии с Приложением Б и отображается на экране. Внести значение погрешности в рабочий протокол (Приложение А).

7.3.1.28 Повторить действия по пп. 7.3.1.22 - 7.3.1.27 для каналов 2 - 56.

7.3.1.29 Результаты поверки при измерении напряжения в диапазоне от минус 20 до 20 В считать положительными, если значение приведенной (к ДИ) погрешности измерений находится в допускаемых пределах  $\pm$  0,1 %. В противном случае система бракуется и направляется в ремонт.

7.3.2 Определение диапазонов и приведенной (к ДИ) погрешности измерений силы тока произвольной формы

7.3.2.1 Подключить калибратор Н4-6 к входу первого канала системы с помощью кабеля МКЭШ 3×0,5, оборудованного с одной стороны разъемом 2МР14КПН4Ш1В1 (из состава ЗИП системы).

7.3.2.2 В программе «Поверка ЭЛВИС-экспресс» выбрать Канал 1, выбрать Вид измерений «I500-3,6», установить Частоту замеров - 20000 зам/с, выбрать Кадр «2048».

7.3.2.3 Установить переключатель первого канала в положение «3,6».

7.3.2.4 В Программе выбрать Ку «5». Переключатель в Программе установить на «3,6». В окне «R=» отобразится предварительно измеренное реальное значение сопротивления резистора для этого канала из файла rlist.txt.

7.3.2.5 Выполнить компенсацию дрейфа нуля в соответствии с п. 7.3.1.6.

7.3.2.6 Нажать кнопку «Замеры».

7.3.2.7 Установить калибратор в режим воспроизведения постоянного тока. Значения тока устанавливать произвольно из следующего ряда: минус 500, минус 400, минус 200, минус 100, 0, 100, 200, 400 и 500 мА, поддерживая каждое установленное значение до заполнения соответствующего столбца в таблице «Результаты». Отжать кнопку «Замеры». На запрос о сохранении результатов выбрать «Да».

7.3.2.8 Программа автоматически выбирает по 10 смежных значений для каждого установленного значения тока калибратора и сохраняет их в файл, имя которого включает вид измерений, номер канала, коэффициент усиления, значение сопротивления нагрузочного резистора, дату и время. Приведенная погрешность определяется автоматически в соответствии с Приложением Б и отображается на экране. Внести значение погрешности в рабочий протокол (Приложение А).

7.3.2.9 Повторить действия по пп. 7.3.2.1 - 7.3.2.8 для каналов  $2 - 56$ .

Результаты поверки при измерении силы тока в диапазоне от минус 500 до 500 мА при нагрузочном сопротивлении 3,6 Ом считать положительными, если значение приведенной (к ДИ) погрешности измерений находится в допускаемых пределах  $\pm$  0,25 %. В противном случае система бракуется и направляется в ремонт.

7.3.2.10 Подключить калибратор Н4-6 к входу первого канала системы с помощью кабеля МКЭШ 3×0,5, оборудованного с одной стороны разъемом 2МР14КПН4Ш1В1 (из состава ЗИП системы).

7.3.2.11 В программе «Поверка ЭЛВИС-экспресс» выбрать Канал 1, выбрать Вид измерений «1500-10», установить Частоту замеров - 20000 зам/с, выбрать Кадр «2048».

7.3.2.12 Установить переключатель первого канала в положение «10».

7.3.2.13 В Программе выбрать Ку «2». Переключатель в Программе установить на «10». В окне «R=» отобразится предварительно измеренное реальное значение сопротивления резистора для этого канала из файла rlist.txt.

7.3.2.14 Выполнить компенсацию дрейфа нуля в соответствии с п. 7.3.1.6.

7.3.2.15 Нажать кнопку «Замеры».

7.3.2.16 Установить калибратор в режим воспроизведения постоянного тока. Значения тока устанавливать произвольно из следующего ряда: минус 500, минус 400, минус 200, минус 100, 0, 100, 200, 400 и 500 мА, поддерживая каждое установленное значение до заполнения соответствующего столбца в таблице «Результаты». Отжать кнопку «Замеры». На запрос о сохранении результатов выбрать «Да».

7.3.2.17 Программа автоматически выбирает по 10 смежных значений для каждого установленного значения тока калибратора и сохраняет их в файл, имя которого включает вид измерений, номер канала, коэффициент усиления, значение сопротивления нагрузочного резистора, дату и время. Приведенная погрешность определяется автоматически в соответствии с Приложением Б и отображается на экране. Внести значение погрешности в рабочий протокол (Приложение А).

7.3.2.18 Повторить действия по пп. 7.3.2.10 - 7.3.2.17 для каналов  $2 - 56$ .

Результаты поверки при измерении силы тока в диапазоне от минус 500 до 500 мА при нагрузочном сопротивлении 10 Ом считать положительными, если значение приведенной (к ДИ) погрешности измерений находится в допускаемых пределах  $\pm$  0,15 %. В противном случае система бракуется и направляется в ремонт.

7.3.2.19 Подключить калибратор Н4-6 к входу первого канала системы с помощью кабеля МКЭШ 3×0,5, оборудованного с одной стороны разъемом 2МР14КПН4Ш1В1 (из состава ЗИП системы).

7.3.2.20 В программе «Поверка ЭЛВИС-экспресс» выбрать Канал 1, выбрать Вид измерений «I200-20», установить Частоту замеров - 20000 зам/с, выбрать Кадр «2048».

7.3.2.21 Установить переключатель первого канала в положение «20».

7.3.2.22 В Программе выбрать Ку «2». Переключатель в Программе установить на «20». В окне «R=» отобразится предварительно измеренное реальное значение сопротивления резистора для этого канала из файла rlist.txt.

7.3.2.23 Выполнить компенсацию дрейфа нуля в соответствии с п. 7.3.1.6.

7.3.2.24 Нажать кнопку «Замеры».

7.3.2.25 Установить калибратор в режим воспроизведения постоянного тока. Значения тока устанавливать произвольно из следующего ряда: минус 200, минус 150, минус 100, минус 50, 0, 50, 100, 150 и 200 мА, поддерживая каждое установленное значение до заполнения соответствующего столбца в таблице «Результаты». Отжать кнопку «Замеры». На запрос о сохранении результатов выбрать «Да».

7.3.2.26 Программа автоматически выбирает по 10 смежных значений для каждого установленного значения тока калибратора и сохраняет их в файл, имя которого включает вид измерений, номер канала, коэффициент усиления, значение сопротивления нагрузочного резистора, дату и время. Приведенная погрешность определяется автоматически в соответствии с Приложением Б и отображается на экране. Внести значение погрешности в рабочий протокол (Приложение А).

7.3.2.27 Повторить действия по пп. 7.3.2.19 - 7.3.2.26 для каналов 2 - 56.

Результаты поверки при измерении силы тока в диапазоне от минус 200 до 200 мА при нагрузочном сопротивлении 20 Ом считать положительными, если значение приведенной (к ДИ) погрешности измерений находится в допускаемых пределах  $\pm$  0,15 %. В противном случае система бракуется и направляется в ремонт.

7.3.2.28 Подключить калибратор Н4-6 к входу первого канала системы с помощью кабеля МКЭШ 3×0,5, оборудованного с одной стороны разъемом 2МР14КПН4Ш1В1 (из состава ЗИП системы).

7.3.2.29 В программе «Поверка ЭЛВИС-экспресс» выбрать Канал 1, выбрать Вид измерений «1100-20», установить Частоту замеров - 20000 зам/с, выбрать Кадр «2048».

7.3.2.30 Установить переключатель первого канала в положение «20».

7.3.2.31 В Программе выбрать Ку «5». Переключатель в Программе установить на «20». В окне «R=» отобразится предварительно измеренное реальное значение сопротивления резистора для этого канала из файла rlist.txt.

7.3.2.32 Выполнить компенсацию дрейфа нуля в соответствии с п. 7.3.1.6.

7.3.2.33 Нажать кнопку «Замеры».

7.3.2.34 Установить калибратор в режим воспроизведения постоянного тока. Значения тока устанавливать произвольно из следующего ряда: минус 100, минус 70, минус 50, минус 20, 0, 20, 50, 70 и 100 мА, поддерживая каждое установленное значение до заполнения соответствующего столбца в таблице «Результаты». Отжать кнопку «Замеры». На запрос о сохранении результатов выбрать «Да».

7.3.2.35 Программа автоматически выбирает по 10 смежных значений для каждого установленного значения тока калибратора и сохраняет их в файл, имя которого включает вид измерений, номер канала, коэффициент усиления, значение сопротивления нагрузочного резистора, дату и время. Приведенная погрешность определяется автоматически в соответствии с Приложением Б и отображается на экране. Внести значение погрешности в рабочий протокол (Приложение А).

7.3.2.36 Повторить действия по пп. 7.3.2.28 - 7.3.2.35 для каналов  $2 - 56$ .

Результаты поверки при измерении силы тока в диапазоне от минус 100 до 100 мА при нагрузочном сопротивлении 20 Ом считать положительными, если значение приведенной (к ДИ) погрешности измерений находится в допускаемых пределах  $\pm$  0,15 %. В противном случае система бракуется и направляется в ремонт.

7.3.2.37 Подключить калибратор Н4-6 к входу первого канала системы с помощью кабеля МКЭШ 3×0,5, оборудованного с одной стороны разъемом 2МР14КПН4Ш1В1 (из состава ЗИП системы).

7.3.2.38 В программе «Поверка ЭЛВИС-экспресс» выбрать Канал 1, выбрать Вид измерений «1100-50», установить Частоту замеров - 20000 зам/с, выбрать Кадр «2048».

7.3.2.39 Установить переключатель первого канала в положение «50».

7.3.2.40 В Программе выбрать Ку «2». Переключатель в Программе установить на «50». В окне «R=» отобразится предварительно измеренное реальное значение сопротивления резистора для этого канала из файла rlist.txt.

7.3.2.41 Выполнить компенсацию дрейфа нуля в соответствии с п. 7.3.1.6.

7.3.2.42 Нажать кнопку «Замеры».

7.3.2.43 Установить калибратор в режим воспроизведения постоянного тока. Значения тока устанавливать произвольно из следующего ряда: минус 100, минус 70, минус 50, минус 20, 0, 20, 50, 70 и 100 мА, поддерживая каждое установленное значение до заполнения соответствующего столбца в таблице «Результаты». Отжать кнопку «Замеры». На запрос о сохранении результатов выбрать «Да».

7.3.2.44 Программа автоматически выбирает по 10 смежных значений для каждого установленного значения тока калибратора и сохраняет их в файл, имя которого включает вид измерений, номер канала, коэффициент усиления, значение сопротивления нагрузочного резистора, дату и время. Приведенная погрешность определяется автоматически в соответствии с Приложением Б и отображается на экране. Внести значение погрешности в рабочий протокол (Приложение А).

7.3.2.45 Повторить действия по пп. 7.3.2.37 - 7.3.2.44 для каналов  $2 - 56$ .

Результаты поверки при измерении силы тока в диапазоне от минус 100 до l00 мА при нагрузочном сопротивлении 50 Ом считать положительными, если значение приведенной (к ДИ) погрешности измерений находится в допускаемых пределах  $\pm$  0,15 %. В противном случае система бракуется и направляется в ремонт,

7.3.2.46 Подключить калибратор Н4-6 к входу первого канала системы с помощью кабеля МКЭШ Зх0,5, оборулованного с одной стороны разъемом 2МРl4КПН4ШlВ1 (из состава ЗИП системы).

7.3.2.47 В программе «Поверка ЭЛВИС-экспресс» выбрать Канал 1, выбрать Вид измерений «I50», установить Частоту замеров — 20000 зам/с, выбрать Кадр «2048»

7.3.2.48 Установить переключатель первого канала в положение «200».

7.3.2.49 В Программе выбрать Ку «1». Переключатель в Программе установить на  $\langle \langle 200 \rangle$ . В окне  $\langle \langle R = \rangle$  отобразится предварительно измеренное реальное значение сопротивления резистора для этого канала из файла rlist.txt

7.3.2.50 Выполнить компенсацию дрейфа нуля в соответствии с п. 7.3.1.6.

1.З.2.51 Нажать кнопку <Замеры>.

7,З.2.52 Установить калибратор в режим воспроизведения постоянного тока. Значения тока устанавливать произвольно из следующего ряда: минус 50, минус 40, минус 30, минус 20, минус l0, 0, 10, 20, З0, 40 и 50 мА, поддерживая каждое установленное значение до заполнения соответствующего столбца в таблице «Результаты». Отжать кнопку «Замеры». На запрос о сохранении результатов выбрать «Да».

7.З.2.5З Программа автоматически выбирает по l0 смежных значений для каждого установленного значения тока калибратора и сохраняет их в файл, имя которого включает вид измерений, номер канала, коэффициент усиления, значение сопротивления нагрузочного резистора, дату и время. Приведенная погрешность определяется автоматически соответствии с Приложением Б и отображается на экране. Внести значение погрешности рабочий протокол (Приложение А).

7.3.2.54 Повторить действия по пп. 7.3.2.46 – 7.3.2.53 для каналов  $2 - 56$ .

Результаты поверки при измерении силы тока в диапазоне от минус 50 до 50 мА считать положительными, если значение приведенной (к ДИ) погрешности измерений находится в допускаемых пределах  $\pm$  0,25 %. В противном случае система бракуется и направляется в ремонт.

### 7.3.3 Определение постоянной времени

7.З.З.l Включить систему и генератор Г5-60.

7.З.З.2 Запустить программу Measurement & Automation Ехрlоrеr системы. В дереве конфигурации выбрать MySystem>Devices and Interfaces>NI-DAQmx Devices>NI PXIe-1082 и раскрыть все «ветви» этого дерева. Убедиться, что видны все 7 модулей NI РХIе-4300 и все 7 коннекторов ТВ-4З00. Выйти из программы. Запустить программу кПоверка ЭЛВИСэкспресс». Дождаться прогрева аппаратуры - не менее 15 минут от момента включения.

7.3.3.3 Подключить генератор Г5-60 к входу первого канала системы с помощью кабеля МКЭШ Зх0,5, оборулованного с одной стороны разъемом 2МРl4КПН4ШlВl (из состава ЗИП системы). Установить переключатель в положение «50».

7.3.3.4 В Программе выбрать Канал 1, Вид измерения «Tconst».

В окне «Частота зам/с» установить 250000. Выбрать Фильтр «100k» (частота среза фильтра 100 кГц).

7.З.З.5 Установить генератор в режим воспроизведения импульсов прямоугольноЙ формы с периодом следования 200 мкс, амплитулой 5 В, длительностью l00 мкс.

7.3.3.6 Нажать кнопку «Замеры».

7.3.3.7 Программа автоматически в реальном времени определяет моменты времени  $t_1$ и  $t_2$ , соответствующие значениям напряжения  $0,1U$  и  $0,9U$  для первого положительного фронта импульса в каждом кадре замера, где U измеренная амплитуда сигнала. Отображаемая в окне Программы постоянная времени Т определяется по формуле

$$
T = \frac{(t_2 - t_1)}{(\ln 0.9 - \ln 0.1)} = \frac{(t_2 - t_1)}{\ln 9} = \frac{(t_2 - t_1)}{2.197}.
$$

Наблюдать значение Т в режиме измерений не менее 10 с. Внести максимальное значение Т в рабочий протокол (Приложение А).

7.3.3.8 Отжать кнопку «Замеры». На диаграмме отобразится фрагмент осциллограммы длиной 50 мкс. При необходимости возможно продвинуть осциллограмму с помощью прокрутки с целью поиска положительного фронта импульса. Для этого необходимо предварительно остановить Программу нажатием кнопки «Выход».

7.3.3.9 Повторить действия по пп. 7.3.3.4 - 7.3.3.8 для Фильтра «10k» (частота среза фильтра 10 кГп).

7.3.3.10 Повторить действия по пп. 7.3.3.3 – 7.3.3.9 для каналов №№ 2 - 56.

7.3.3.10 Результаты поверки при определении постоянной времени считать положительными, если ее максимальное значение не превысило 25 мкс для частоты среза фильтра 10 кГц и 5 мкс для частоты среза фильтра 100 кГц. В противном случае система бракуется и направляется в ремонт.

7.3.4 Определение диапазонов и приведенной (к ДИ) погрешности измерений частоты периодически изменяющихся токов и напряжений

7.3.4.1 Включить систему и генератор Г5-60.

7.3.4.2 Запустить программу Measurement & Automation Explorer системы. В дереве конфигурации выбрать MySystem>Devices and Interfaces>NI-DAOmx Devices>NI PXIe-1082 и раскрыть все «ветви» этого дерева. Убедиться, что видны все 7 модулей NI PXIe-4300 и все 7 коннекторов ТВ-4300. Выйти из программы. Запустить программу «Поверка ЭЛВИСэкспресс». Дождаться прогрева аппаратуры – не менее 15 минут от момента включения.

7.3.4.3 Подключить генератор Г5-60 к входу первого канала системы с помощью кабеля МКЭШ 3×0,5, оборудованного с одной стороны разъемом 2МР14КПН4Ш1В1 (из состава ЗИП системы). Установить переключатель в положение «50».

7.3.4.4 В Программе выбрать Канал 1, Вид измерения «f».

В окне «Частота зам/с» установить 20000. Выбрать Фильтр «10k» (частота среза фильтра 10 кГц).

7.3.4.5 Нажать кнопку «Замеры».

7.3.4.6 Установить генератор в режим воспроизведения импульсов прямоугольной формы с амплитудой 4 В, длительностью 1000 мкс для частоты 10 Гц и 100 мкс для остальных частот. Значения частоты следования импульсов устанавливать из следующего ряда: 10, 1000, 2500, 4000 и 5000 Гц, что соответствует установленным значениям периода Т, мкс ряда 100000, 1000, 400, 250, 200, поддерживая каждое установленное значение до заполнения соответствующего столбца таблицы результатов. Отжать кнопку «Замеры».

7.3.4.7 Программа автоматически выбирает по 10 смежных значений для каждого установленного значения частоты генератора и сохраняет их в файл, имя которого включает вид измерений, номер канала, дату и время. Приведенная погрешность определяется автоматически в соответствии с Приложением Б и отображается на экране. Внести значение погрешности в рабочий протокол (Приложение А).

7.3.4.8 Повторить действия по пп. 7.3.4.3 – 7.3.4.7 для каналов №№ 9, 17, 25, 33, 41 и 49.

7.3.4.9 В Программе выбрать Канал 2, Вид измерения «f».

В окне «Частота зам/с» установить 200000. Выбрать Фильтр «100k» (частота среза фильтра 100 кГц).

7.3.4.10 Нажать кнопку «Замеры».

7.3.4.11 Установить генератор в режим воспроизведения импульсов прямоугольной формы с амплитудой 4 В, длительностью 1000 мкс для частоты 10 Гц и 100 мкс для остальных

частот. Значения частоты слелования импульсов устанавливать из следующего ряда: 10, 8000, 16000, 25000 и 35000 Гц, что соответствует установленным значениям периода Т, мкс ряда 100000, 125, 62,5, 40, 32, поддерживая каждое установленное значение до заполнения соответствующего столбца таблицы результатов. Отжать кнопку «Замеры».

7.3.4.12 Программа автоматически выбирает по 10 смежных значений для каждого установленного значения частоты генератора и сохраняет их в файл, имя которого включает вид измерений, номер канала, дату и время. Приведенная погрешность определяется автоматически в соответствии с Приложением Б и отображается на экране. Внести значение погрешности в рабочий протокол (Приложение А).

7.3.4.13 Повторить действия по пп. 7.3.4.9 – 7.3.4.12 для каналов №№ 10, 18, 26, 34, 42 и 50.

7.3.4.14 Результаты поверки при измерении частоты периодически изменяющихся токов и напряжений считать положительными, если значение приведенной (к ДИ) погрешности измерений находится в допускаемых пределах  $\pm$  0,05 %. В противном случае система бракуется и направляется в ремонт.

7.3.5 Определение верхнего предела измерений и абсолютной погрешности измерений количества импульсов

7.3.5.1 Соединить выход генератора со входом «А» частотомера.

7.3.5.2 Запустить программу Measurement & Automation Explorer системы. В дереве конфигурации выбрать MySystem>Devices and Interfaces>NI-DAQmx Devices>NI PXIe-1082 и раскрыть все «ветви» этого дерева. Убедиться, что видны все 7 модулей NI РХIе-4300 и все 7 коннекторов ТВ-4300. Выйти из программы. Запустить программу «Поверка ЭЛВИСэкспресс».

7.3.5.3 Подключить генератор Г5-60 к входу первого канала системы с помощью кабеля МКЭШ 3×0,5, оборудованного с одной стороны разъемом 2МР14КПН4Ш1В1 (из состава ЗИП системы). Установить переключатель в положение «50». Включить систему, частотомер Ч3-54 и генератор Г5-60. Дождаться прогрева аппаратуры – не менее 15 минут от момента включения.

7.3.5.4 В Программе выбрать Канал 1, Вид измерения «n», Ку «1».

В окне «Частота зам/с» установить 20000. В окне «Длина кадра, зам» установить «4096».

7.3.5.5 Установить генератор в режим воспроизведения импульсов прямоугольной формы положительной полярности с амплитудой 7 В, длительностью импульса 100 мкс, периодом 200 мкс, «внутренний запуск». Установить в частотомере род работы «суммирование А», диапазон входных напряжений 10 В (кнопка нажата), ограничение частоты 5 МГц (кнопка нажата), все остальные кнопки отжаты. Ручкой «уровень» частотомера добиться устойчивого счета. Контроль устойчивости счета осуществляется в режиме измерений частоты по каналу А (должно отображаться значение 5000 Гц).

7.3.5.6 Перевести генератор в режим «разовый механический пуск». Нажать кнопку сброс на частотомере. Нажать кнопку «Замеры» в Программе. Перевести генератор в режим «внутренний запуск».

7.3.5.7 По достижении значения 25000000 на экране Программы в окне «Число импульсов» перевести генератор в режим «разовый механический пуск». Рассчитать абсолютную погрешность измерений количества импульсов  $\Delta$  по формуле:

 $\Delta = |N_{\rm H} - N_{\rm C}|,$ 

где N<sub>ч</sub> - показания частотомера;

 $N_C$  – показания системы.

Примечание - При наличии в используемом генераторе функции выдачи заданного числа импульсов установить число импульсов 25000000. Использование частотомера в этом случае не требуется.

Занести значение погрешности в обобщенный протокол (Приложение В).

7.3.5.8 Результаты определения абсолютной погрешности измерений количества импульсов считать положительными, если ее значение не превысило 3.

7.3.5.8 Результаты определения абсолютной погрешности измерений количества импульсов считать положительными, если ее значение не превысило 3.

# 8 Обработка результатов измерений

Максимальные значения погрешностей по каждому виду измерений занести в обобщенный протокол (Приложение В).

# 9 Оформление результатов поверки

9.1 Результаты поверки считаются положительными, если все ИК, входящие в состав системы, имеют погрешность не превышающую допускаемую. В этом случае на систему оформляется свидетельство о поверке.

9.2 При отрицательных результатах поверки одного или нескольких ИК системы принимаются меры по устранению выявленных недостатков, после чего проводится внеочередная поверка этих ИК. При отрицательных результатах внеочередной поверки система к применению не допускается, на нее выдается извещение о непригодности установленной формы с указанием причин.

Начальник отдела ГЦИ СИ ФБУ «ГНМЦ Минобороны России»

Научный сотрудник ГЦИ СИ ФБУ «ГНМЦ Минобороны России»

heder ! В.А. Кулак С.Н. Чурилов

Приложение А<br>(рекомендуемое)<br>. "

Рабочий протокол поверки от"\_

20 г ИС ЭЛВИС-экспресс №

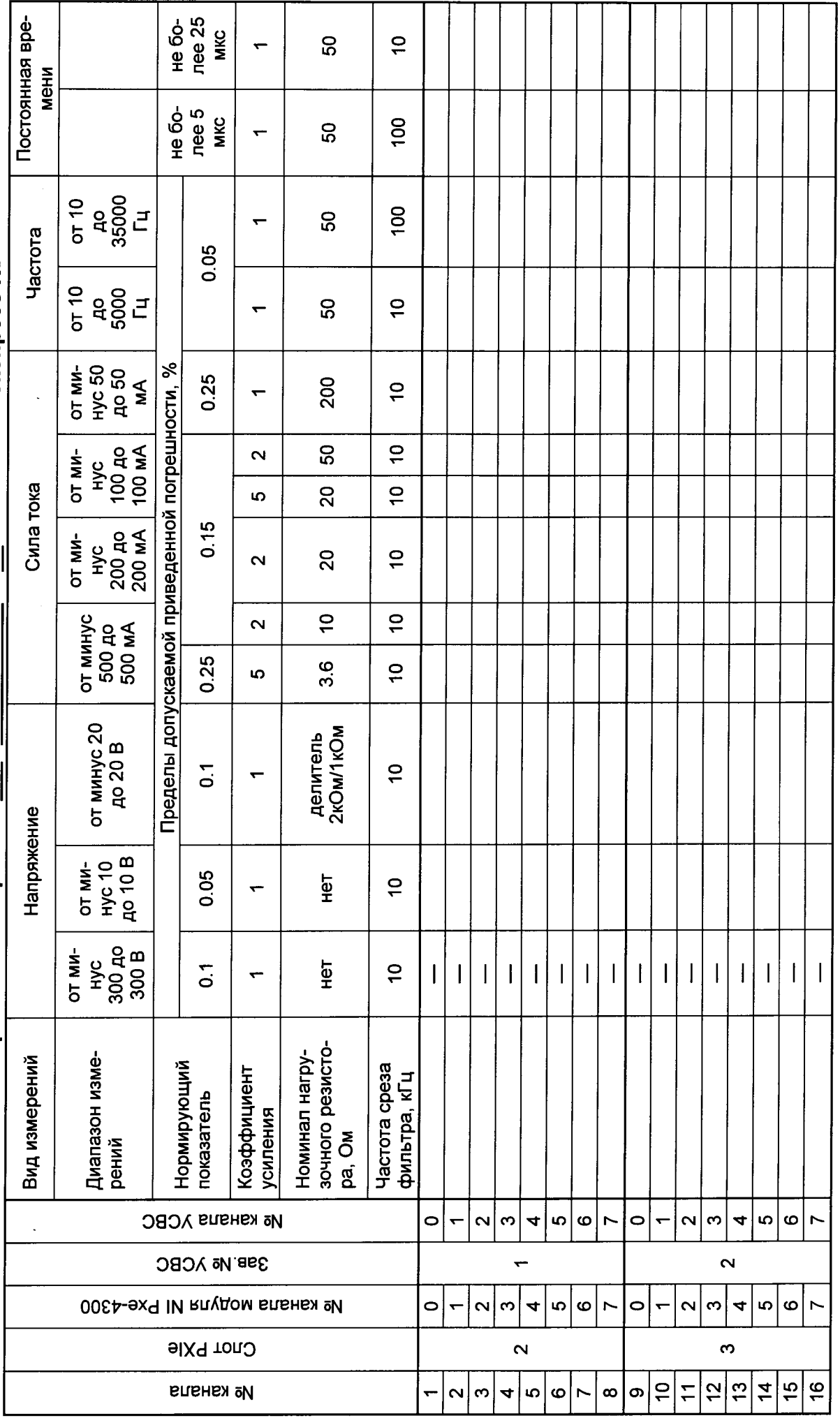

 $\ddot{\phantom{0}}$ 

 $\ddot{\phantom{a}}$ 

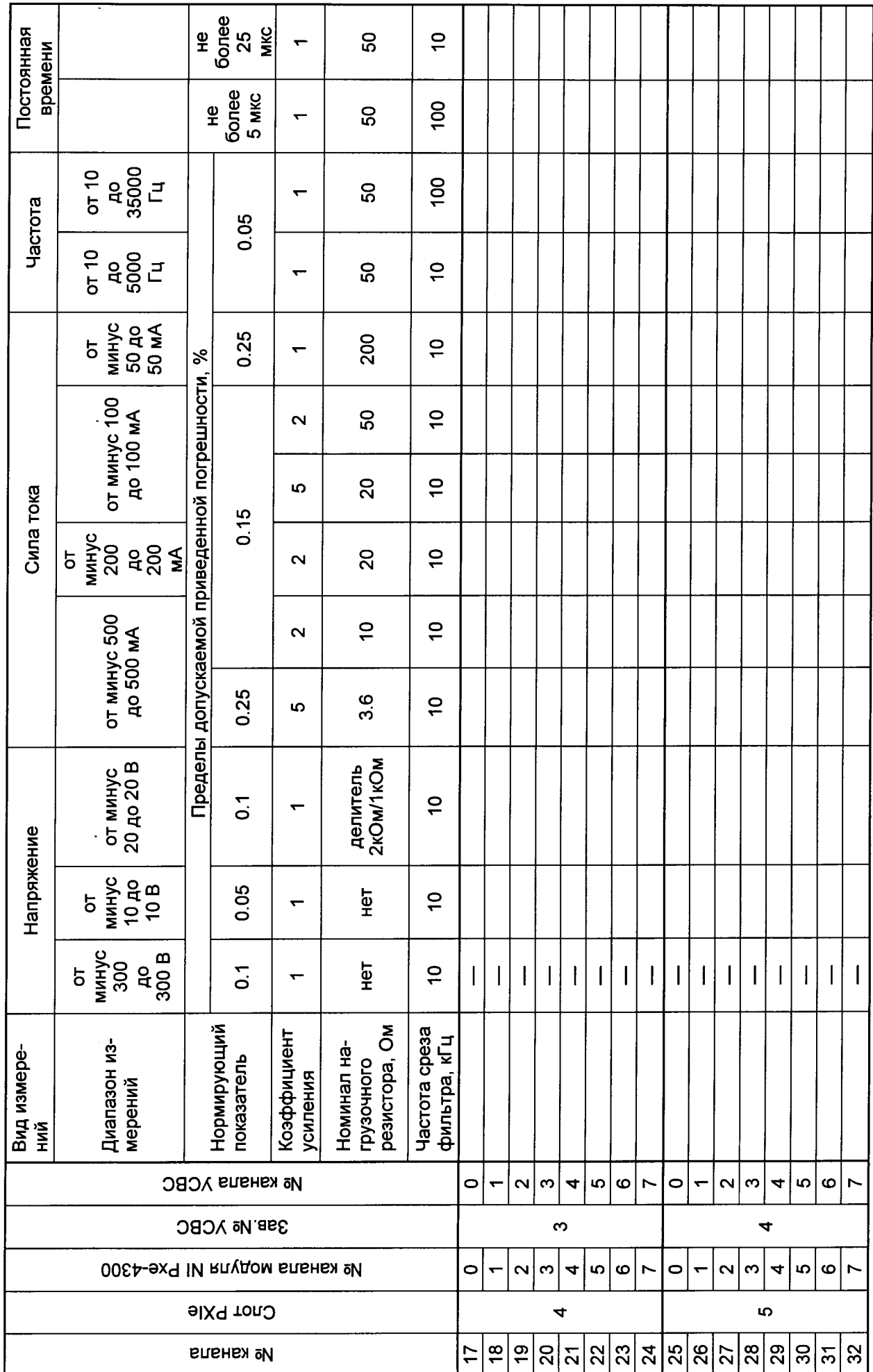

<u>15</u>

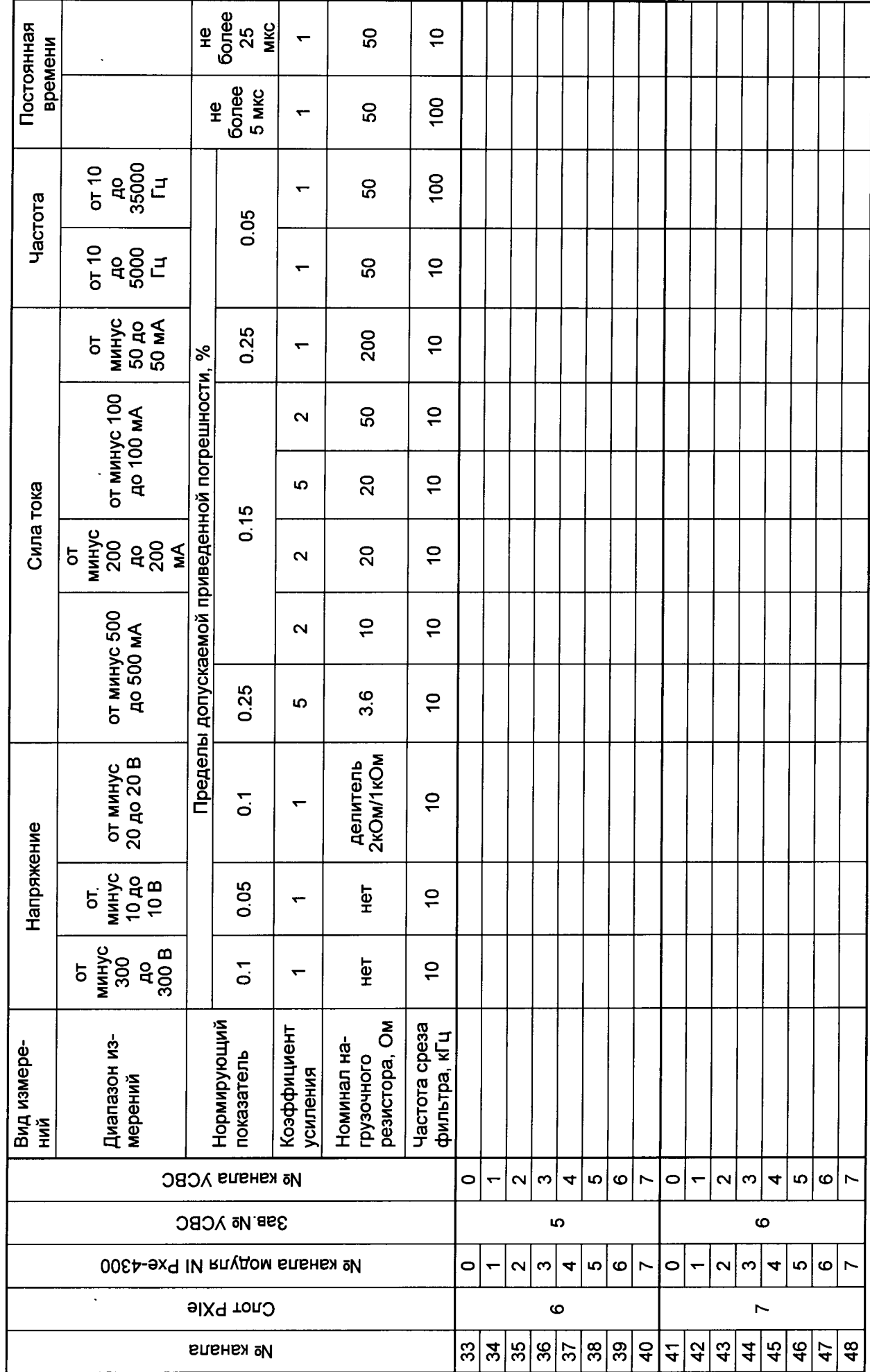

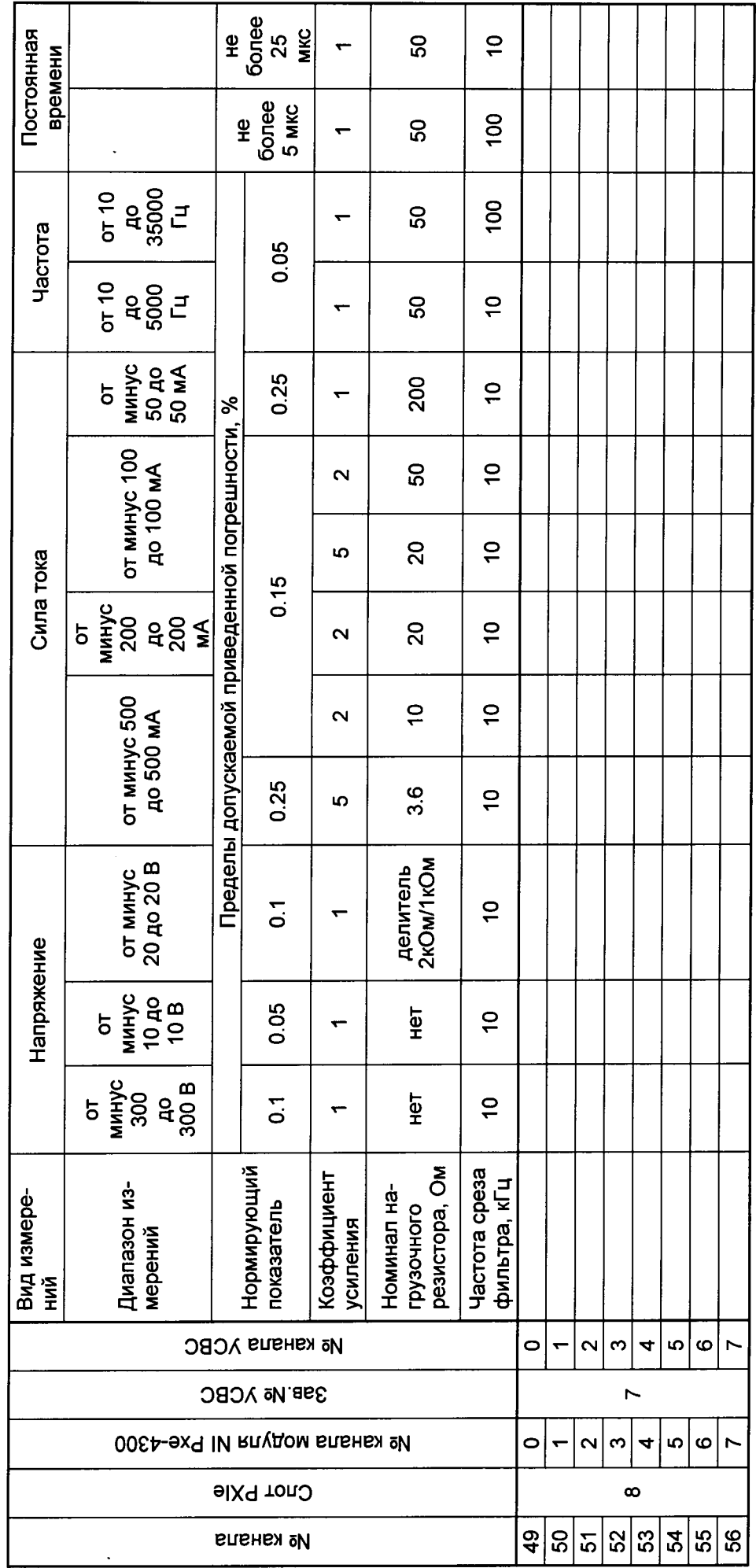

Измерения провели:

 $\overline{17}$ 

 $\bullet$  .

# Приложение Б (рекомендуемое)

# Алгоритм обработки наблюдений (по ГОСТ 8.009-84 ГСИ, ПЕРЕИЗДАНИЕ. Октябрь 2003 г и ГОСТ 8.207-76 ГМИ)

1 Определение систематической составляющей погрешности.

Для каждого значения  $X_{\text{psi}}$  провести расчет значений систематической погрешности в поверяемой точке *j* по формуле:

$$
\Delta_{j\text{chct}} = \frac{1}{n} \sum_{i=1}^{n} (x_i - X_{P3j}),
$$

где -  $x_i$  - показания на устройстве отображения системы при установленном значения рабочего эталона  $X_{P2i}$  (*i*: 1...n=10; j: 1...9).

2. Определение случайной составляющей погрешности.

Для каждого значения Хрэј провести расчет значений среднего квадратического отклонения  $S_i(A)$ , исправленного с учетом количества наблюдений в поверяемой точке *j*, по формуле

$$
S_j(A) = \sqrt{\frac{\sum_{i=1}^{n} (x_i - \widetilde{A})^2}{n-1}}
$$

 $x_i$  - *i*-й результат наблюдения; где

 $\tilde{A}$  - результат измерения (среднее арифметическое результатов наблюдений), вычисляемое по формуле

$$
\widetilde{A}=\frac{1}{n}\sum_{i=1}^n x_i ;
$$

п - число результатов наблюдений;

 $S(A)$  - оценка среднего квадратического отклонения результата измерения.

Доверительные границы є (без учета знака) случайной погрешности результата измерения находят по формуле

$$
\varepsilon_i = t \cdot S_i(A)
$$

где t - коэффициент Стьюдента, который в зависимости от доверительной вероятности Р и числа результатов наблюдений п. При Р=0.997 и n=10 t=4,096.

3. Определение основной приведенной погрешности

3.1. B случае, если 
$$
\frac{\Delta_{jcucm}}{S_j(A)} < 0.8
$$
, то нексключенными систематическими по-

грешностями по сравнению со случайными пренебрегают и принимают, что граница погрешности результата  $\Delta_{oj} = \varepsilon_j$ .

3.2. Если,  $\frac{\Delta_{jcucm}}{S_j(A)}$  > 8, то случайной погрешностью по сравнению с систематиче-

скими пренебрегают и принимают, что граница погрешности результата

$$
\varDelta_{oj}=\Delta_j
$$

3.3. В случае, если неравенства не выполняются, границу погрешности результата измерения находят путем построения композиции распределений случайных и неисключенных систематических погрешностей, рассматриваемых как случайные величины. В этом случае границы погрешности результата измерения  $\Delta$  (без учета знака) вычисляются по формуле

$$
\Delta_{oj} = K_j S_{j\bar{\Sigma}}
$$

где:  $K_i$  - коэффициент, зависящий от соотношения случайной и неисключенной систематической погрешностей;

 $Sj_{\Sigma}$  - оценка суммарного среднего квадратического отклонения результата измерения.

Оценку суммарного среднего квадратического отклонения результата измерения вычисляют по формуле

$$
S_{j\Sigma} = \sqrt{\frac{\Delta_{j\text{cncr}}}{3} + S_j^2(A)}.
$$

Коэффициент К вычисляют по эмпирической формуле

$$
K = \frac{\varepsilon_j + \Delta_{\text{center}}}{S_j^2(A) + \sqrt{\frac{\Delta_{\text{center}}}{3}}}.
$$

4. Для каждого значения Хрэј провести расчет значения основной относительной погрешности  $\delta_i$  в поверяемой точке *j* по формуле

$$
\delta_j = \frac{\Delta_{0j}}{X_{\text{P2j}}} \cdot 100\,\%
$$

5. Для каждого значения Хрэј провести расчет значения основной приведенной погрешности  $\gamma_i$  в поверяемой точке *j* по формуле

$$
\gamma_j = \frac{\Delta oj}{B \Pi H - H \Pi H} \cdot 100\%.
$$

ВПИ - верхний предел измерений; где НПИ - нижний предел измерений.

6. Поверяемый ИК бракуется, если хотя бы в одной поверяемой точке *ј* приведенная погрешность  $y_i$  превышает допускаемое значение.

# Приложение В (рекомендуемое)

### ПРОТОКОЛ

## поверки системы измерительной «ЭЛВИС-экспресс» зав. №.....

- 
- 
- 4 Средства поверки
- 4.1 Рабочие эталоны

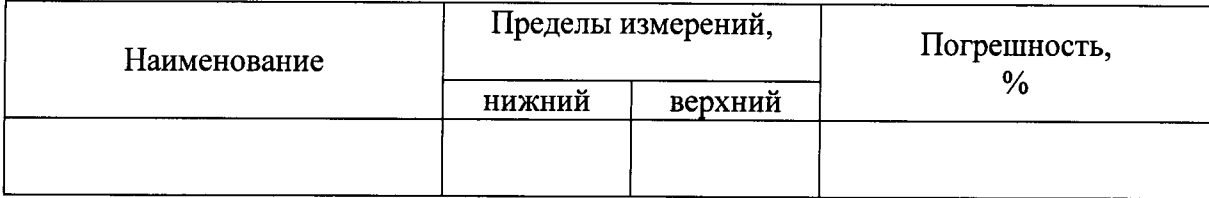

4.2 Вспомогательные средства: в соответствии с методикой поверки систем измерительных «ЭЛ-ВИС».

#### 5 Условия поверки

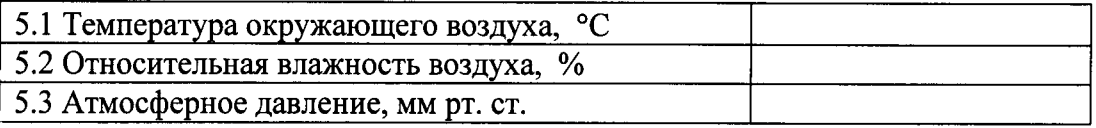

### 6 Результаты экспериментальных исследований

# 6.3 Результаты метрологических исследований

### 6.3.1 Определение погрешностей измерений

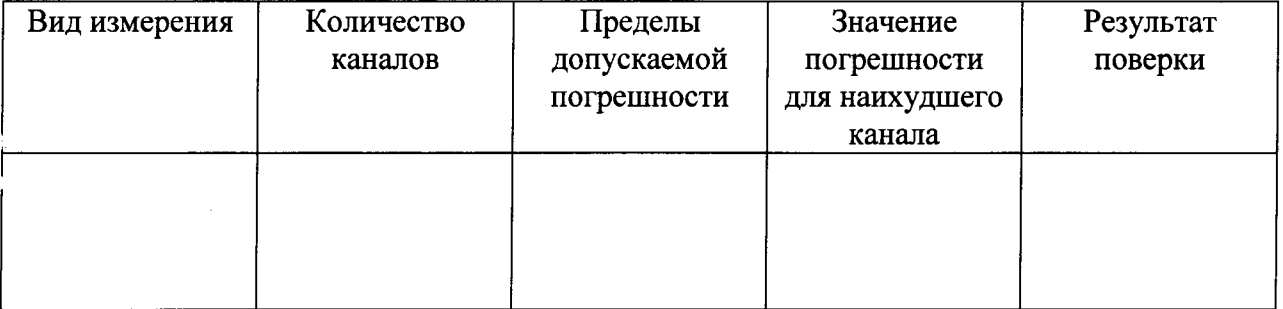

6.3.2 Определение динамических характеристик системы

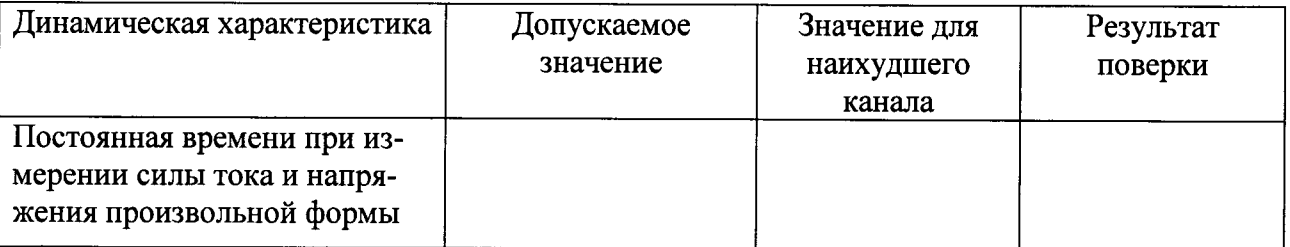

Результаты метрологических исследований и рабочие материалы, содержащие данные по погрешности ИК, приведены в Приложении А к настоящему протоколу. Расчеты погрешностей ИК производятся в соответствии с методикой поверки (приложения Б).

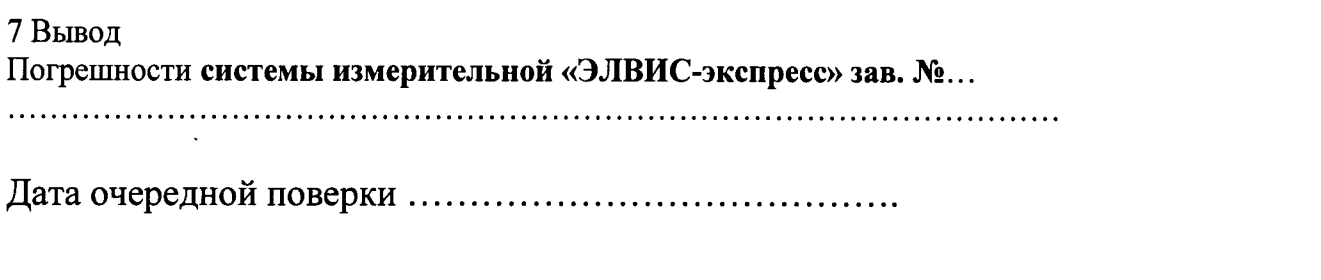

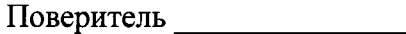

(подпись, дата)

 $\overline{(\phi$ .и.о.)